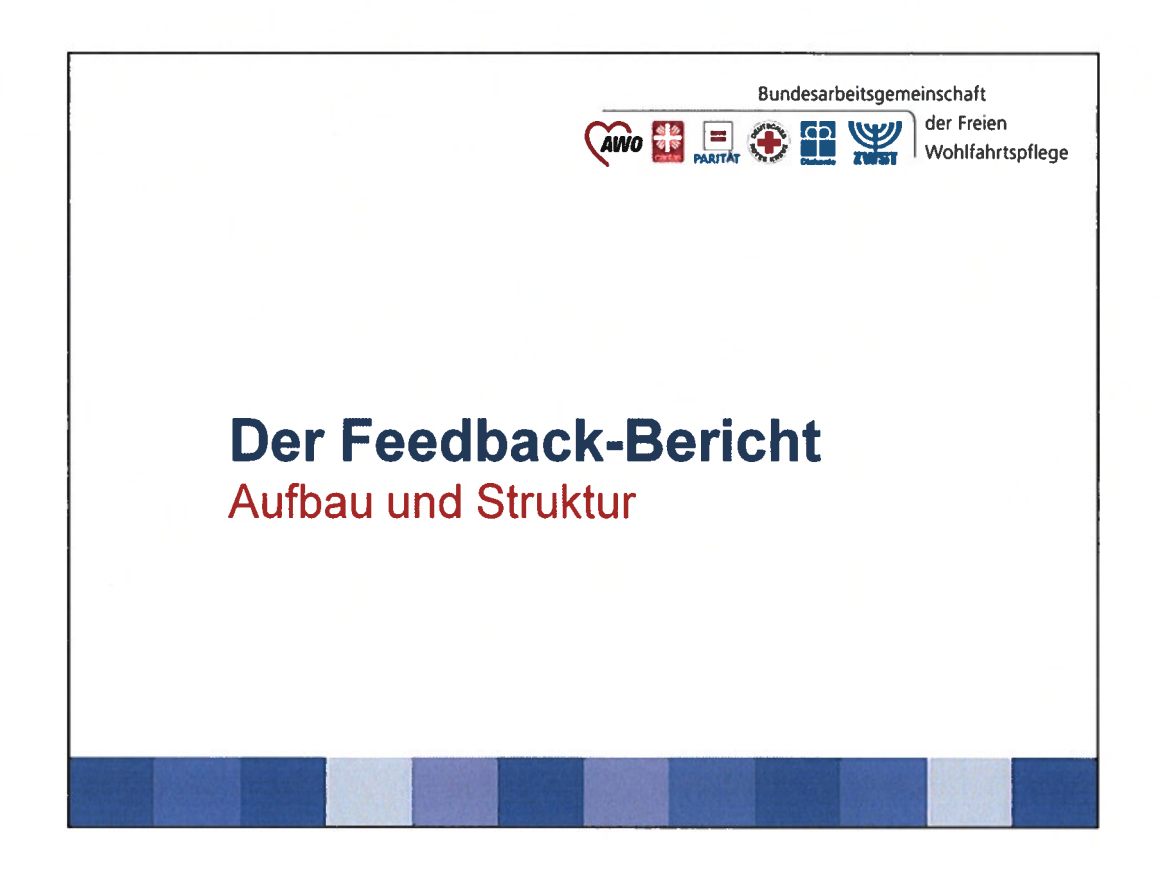

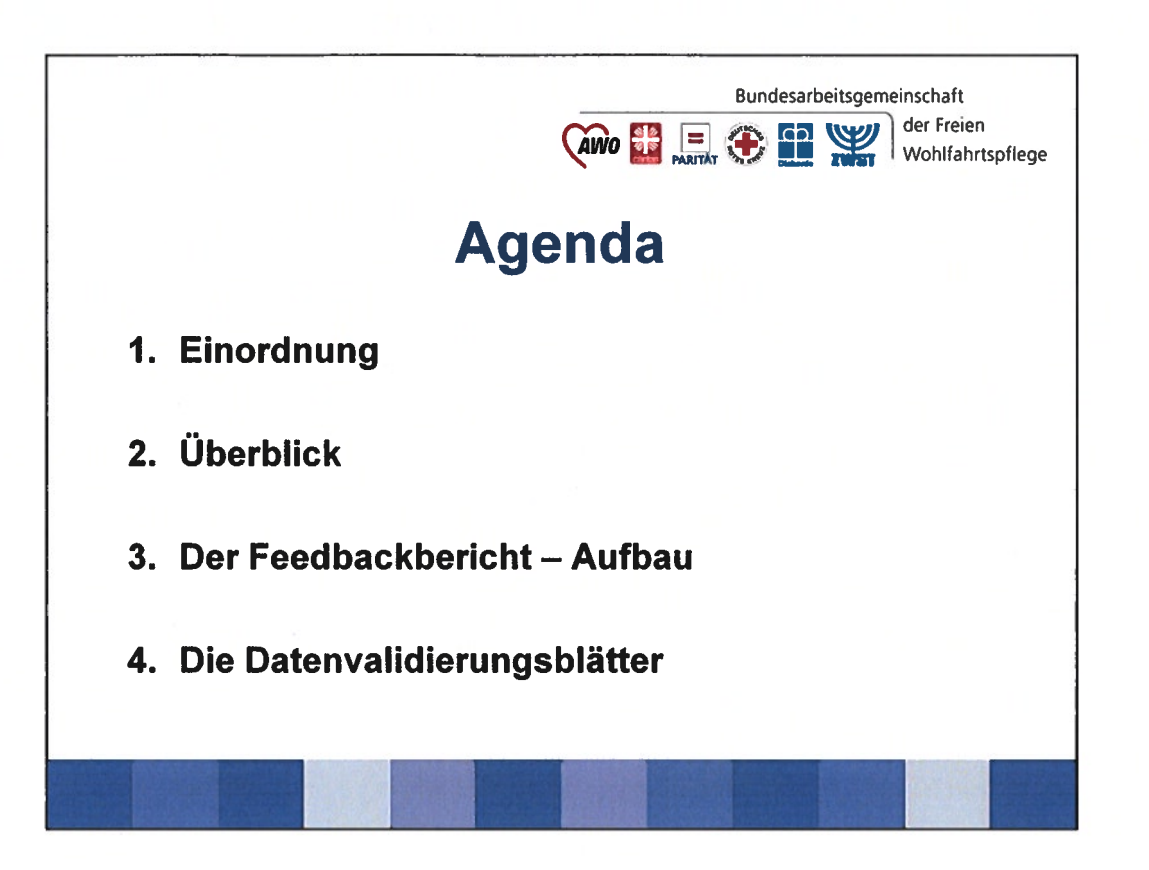

-Einordnung des Feedbackberichtes in den Gesamtprozess

-Überblick über die verschiedenen Berichte(berichtsblätter) geben

-Betrachtung des Feedbackberichts und eines Indikators im Einzelnen

- Inhalt der Datenblätter A und B

Quellenhinweis: Alle Grafiken sind entweder von der DAS oder aus den zur Verfügung gestellten Beispieldokumenten entnommen.

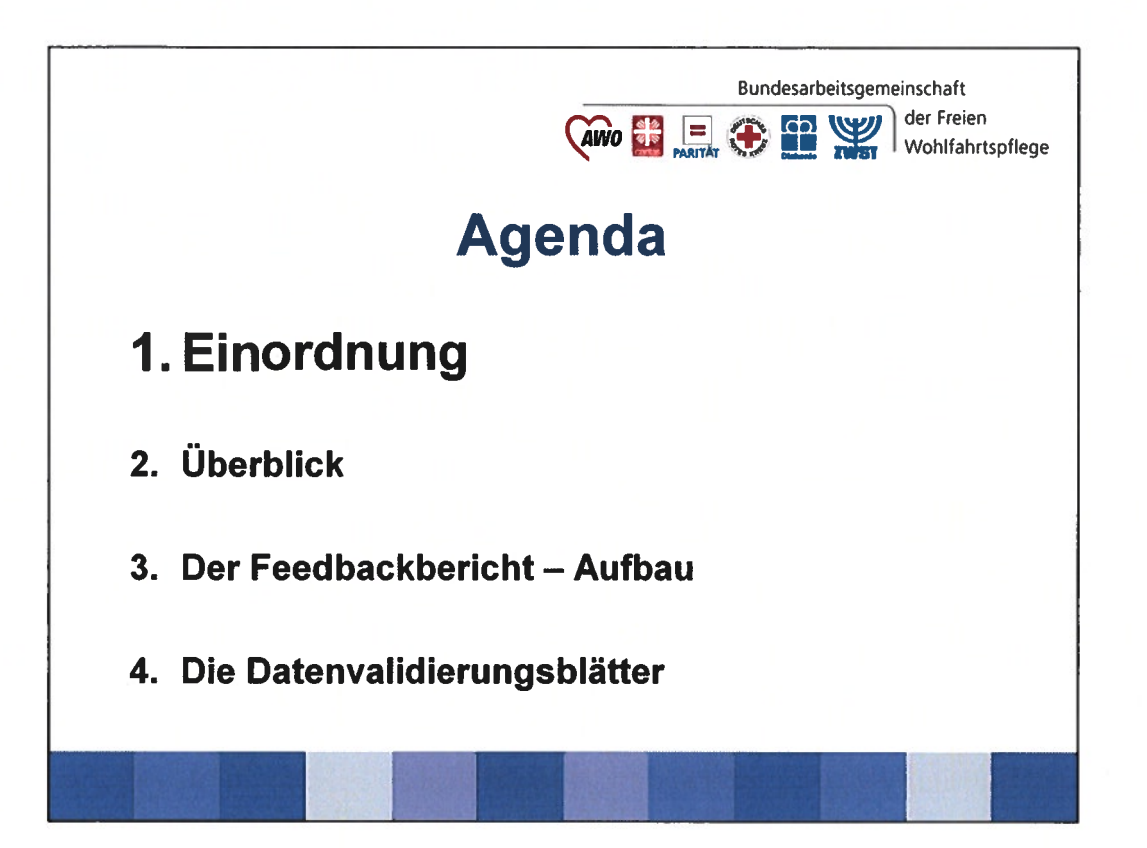

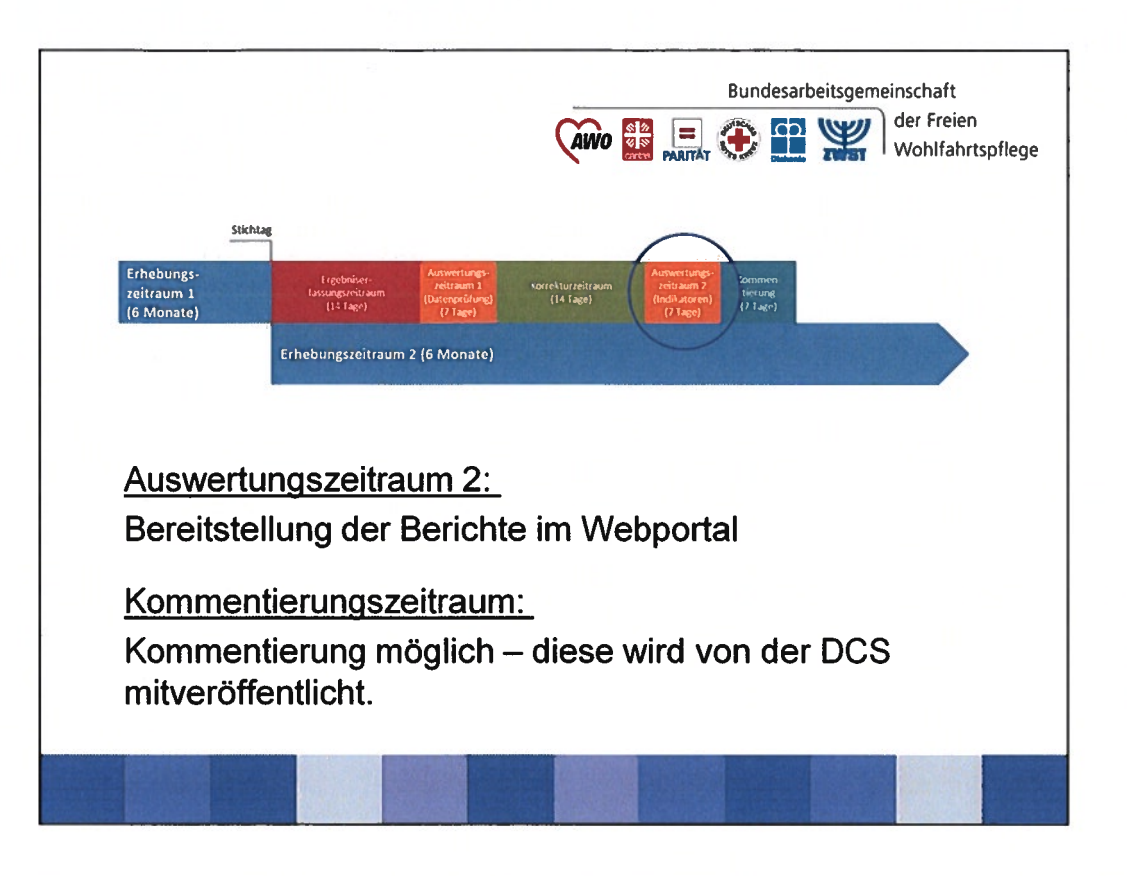

Die Grafik zeigt Prozess der Ergebniserfassung.

- Am Tag nach dem Stichtag beginnt die Erfassung und dauert 14 Tage.
- Danach prüft DAS die Daten in erster Auswertung und spielt diese mit Hinweisen zu Auffälligkeiten an die Einrichtung zurück (Auswertungszeitraum 1).
- Die Einrichtung korrigiert nach Bedarf (Korrekturzeitraum) und
- gibt die Datensätze in die zweite, abschließende Auswertung (Auswertungszeitraum 2).

klick

- Am Ende dieses Zeitraumes erstellt DAS den Feedbackbericht nebst Datenblättern und stellt die Dokumente den Einrichtungen im Webportal zur Verfügung.

Danach haben die Einrichtungen Zeit die Ergebnisse zu kommentieren - die Kommentare werden über die DCS veröffentlicht.

klick

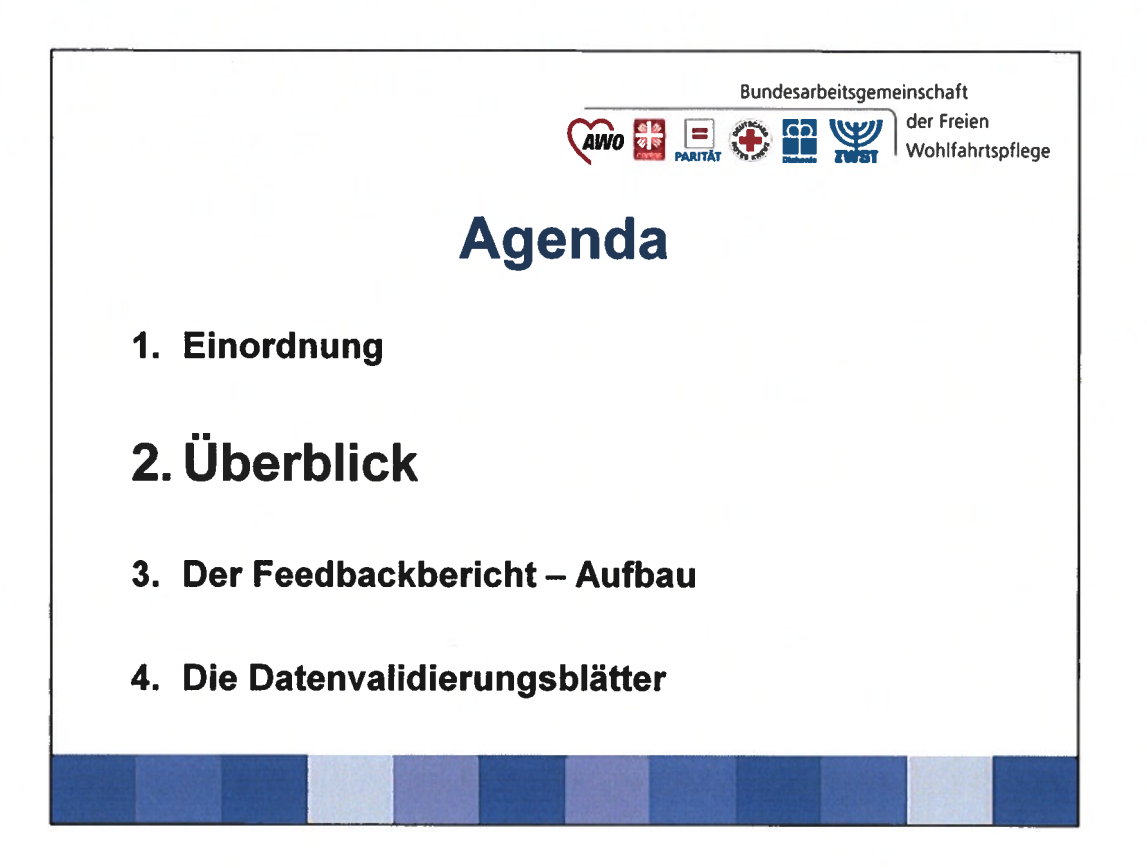

Einen Überblick über die verschiedenen Berichte geben.

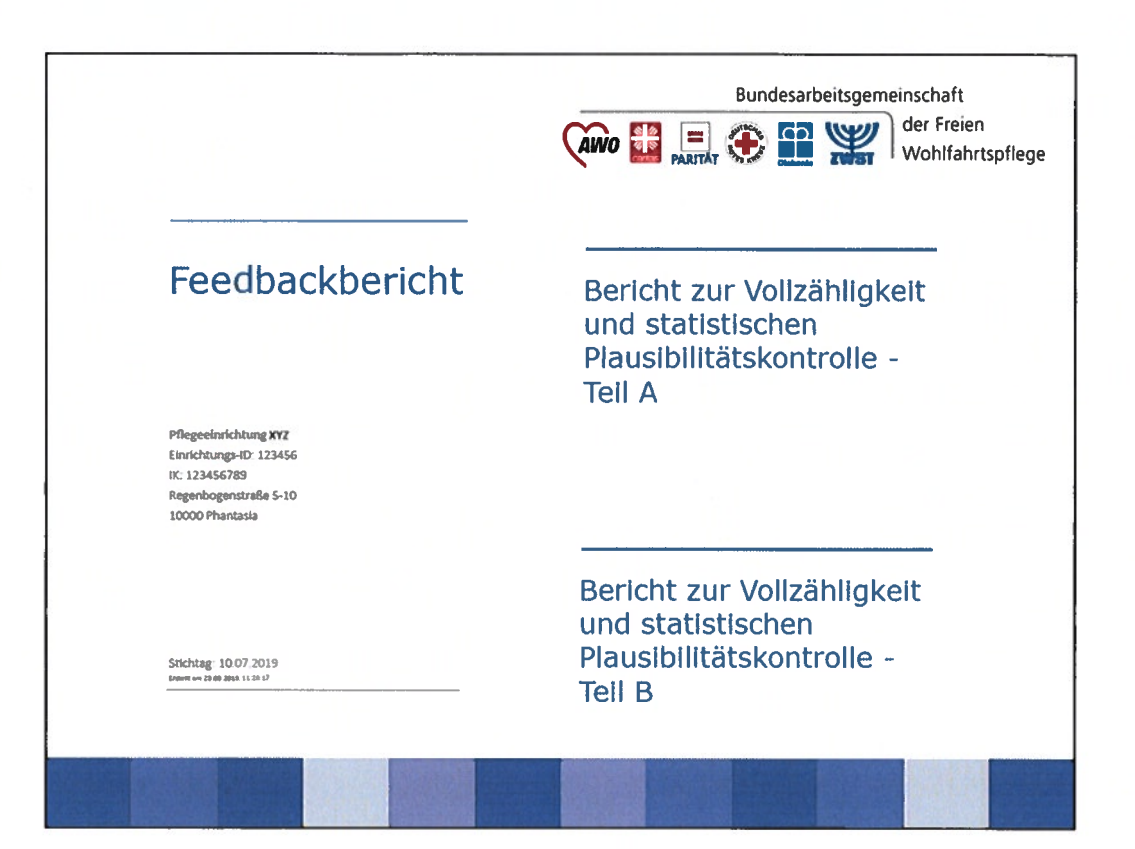

Der gesamte Bericht besteht aus drei Dokumenten.

### Klick

1. Der Feedbackbericht:

- enthält die Indikatorenergebnisse (ohne Berücksichtigung von Nichtplausibilitäten)

-Zusätzlich erhalten die Einrichtungen die Rohdaten, maschinenlesbar dies ermöglicht eigene Analysen.

## Klick

Datenvalidierungsblatt A:

- enthält Ergebnisse der statistischen Plausibilitätsprüfung auf Einrichtungsebene

- wird ebenfalls den LV der Pflegekassen und den Prüfdiensten zur Verfügung gestellt

# Klick

Datenvalidierungsblatt B:

- enthält Ergebnisse der statistischen Plausibilitätsprüfung auf **Bewohnerebene**
- ist ausschließlich an die Einrichtungen adressiert

Aufbau und Inhalt der einzelnen Dokumente

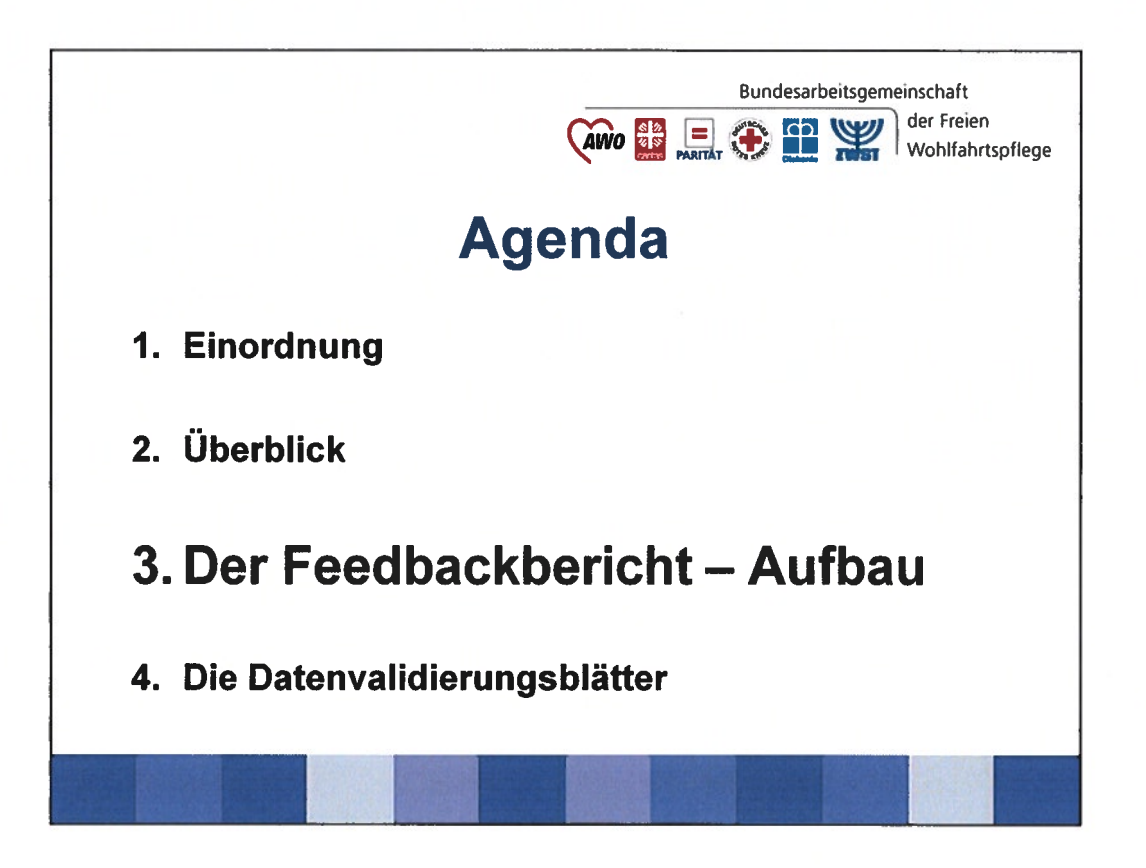

Betrachtung des Feedbackberichts und eines Indikators im Einzelnen

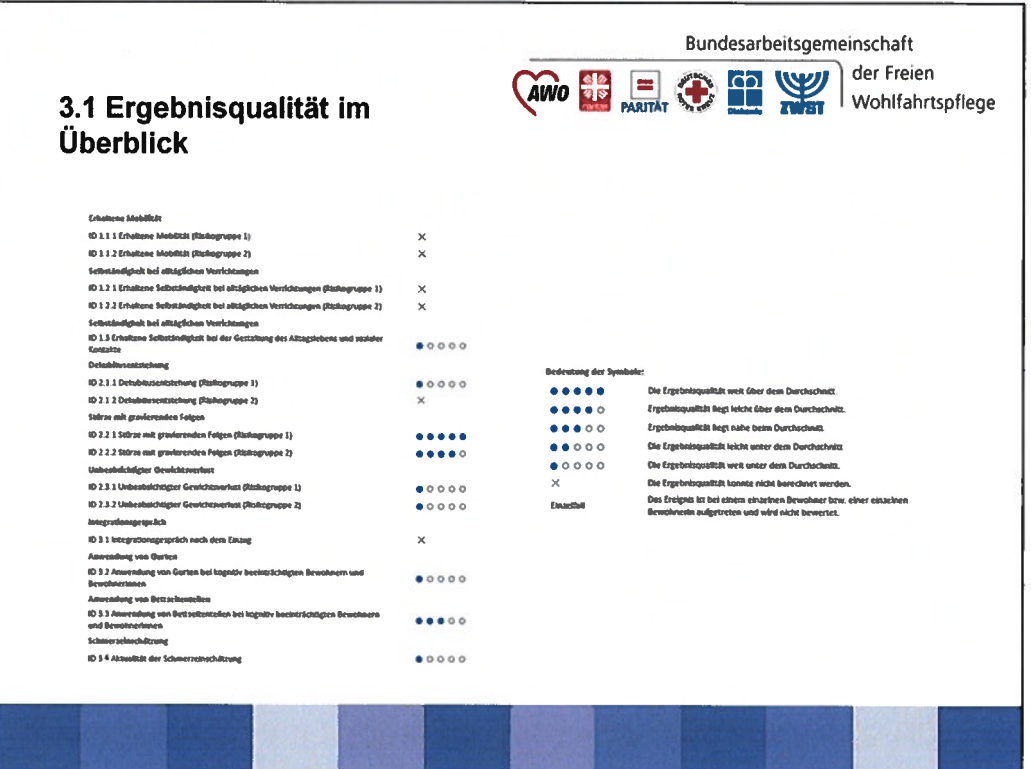

Zum Aufbau des Kern-Feedbackberichtes:

Vorangestellt ist eine Übersichtseite Klick

- Dargestellt sind alle Indikatoren mit Bezug auf die Referenzwerte (5-Punkte-Skala)

- Hier können die Ergebnisse direkt überblickt und eingeordnet werden.

Einteilung in 7 mögliche Bewertungs-Kategorien, die in einer beigefügten Legende erklärt werden. Klick

Neben den fünf Stufen bezüglich des Durchschnitts über alle Einrichtungen, gibt es zwei weitere Kategorien:

1. Ergebnis konnte nicht berechnet werden: ein möglicher Grund kann sein, dass die Datenlieferungen nicht vollständig waren.

2. Einzelfall: Falls das Ereignis bei einer einzelnen Bewohner\*in aufgetreten ist.

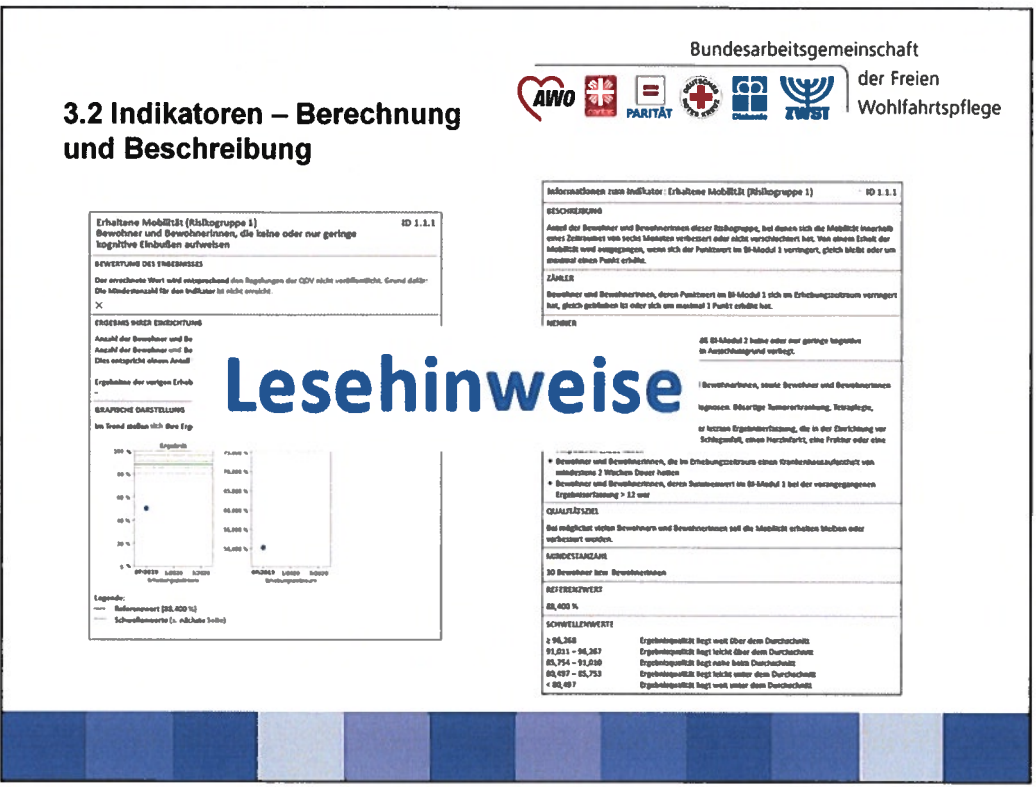

Darauf folgen die Einzelauswertungen der Indikatoren klick

Links befindet sich die Bewertung/Einordnung Klick

Rechtsseitig die Beschreibung, wie diese Bewertung im Einzelnen zustande kommt.

Zusätzlich erklären die Lesehinweise, die einzelnen Unterpunkte noch einmal in einer allgemeinen Definition.

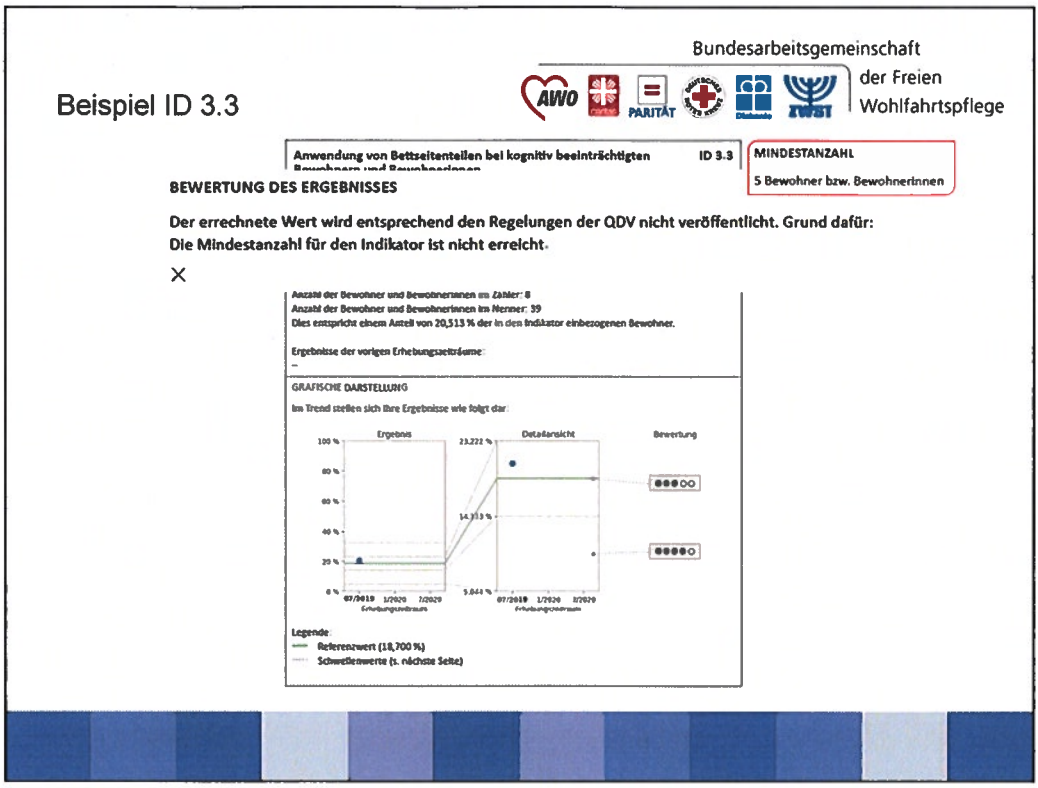

Schauen wir uns nun einen Indikator im Einzelnen an: Ich habe den Indikator 3.3 Anwendung von Bettseitenteilen gewählt, da er von Aufbau recht simpel ist.

Auf der linken Seite findet sich zunächst das Ergebnis bezogen auf den Indikator in drei Darstellungsformen:

1. Ergebnis der Einrichtung mit Bezug auf den Durchschnitt, nach Vorgabe der ODVS mit den 5 Punkten

- An dieser Stelle würde nun auch vermerkt werden, wenn es sich um einen Einzelfall handelt oder die Auswertung nicht möglich war – der Grund wird hier angegeben.

- das sieht so aus: klick

- Grund: die Mindestanzahl wurde nicht erfüllt.

### In unserem Beispiel liegt die Mindestanzahl 5 Bewohner. Klick

Diese Information findet sich auf gegenüberliegender Seite zum Indikator 3.3 (und ist für alle Indikatoren einzeln definiert). Klick

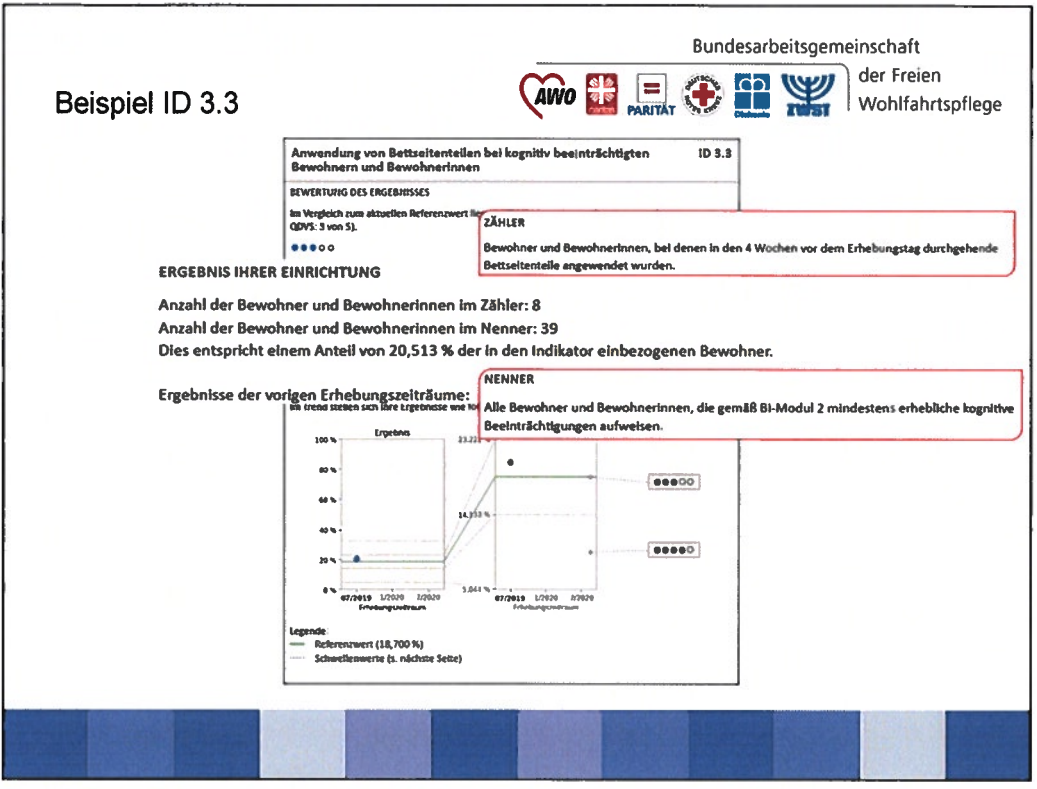

### Klick

2. In der zweiten Darstellungsform findet sich das Ergebnis der Einrichtung als Prozentzahl sowie die Ergebnisse vorheriger Erhebungen zum Vergleich.

-> Hier kann die Berechnung zum Indikator nachvollzogen werden:

Der Zähler enthält die Bewohner bei denen das Ereignis eingetreten ist Klick (Beispiel: Anwendung Bettseitenteile)

Der Nenner bildet die Grundgesamtheit. Klick

(Beispiel: alle Bewohner mit min. erheblichen kognitiven Einschränkungen BI Modul 2)

Insofern Ausschlussgründe vorliegen sind diese auf der gegenüberliegenden Seite vermerkt.

(Beispiel: Hier ist kein Ausschlussgrund definiert, da die Grundgesamtheit bereits eine spezielle Bewohnergruppe darstellt.)

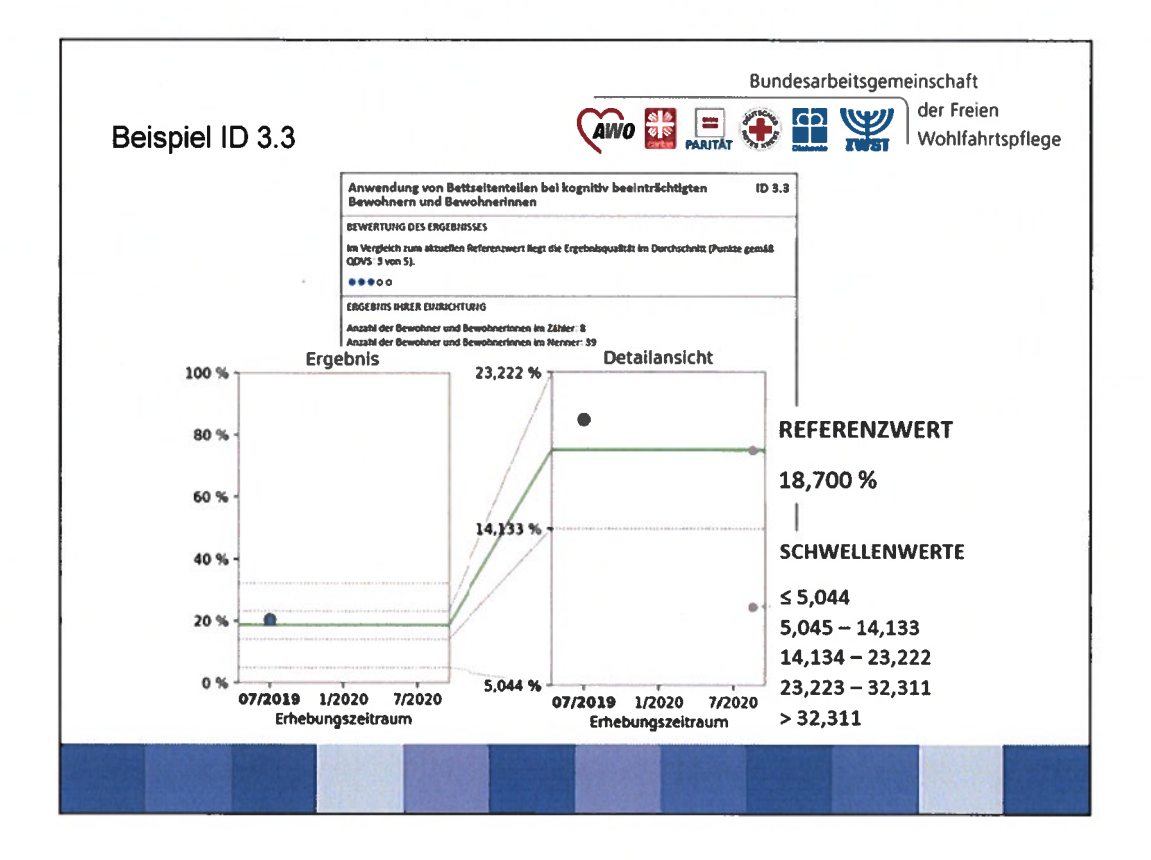

- 3. Die dritten Darstellungsform stellt die Ergebnisse grafisch dar:
- Zunächst das Ergebnis (in Prozent) mit Bezug auf den Referenzwert  $\overline{\phantom{a}}$ (grüne Linie) auf einer Einheitsskala 0-100 % klick
- und dann noch einmal in einer Detailansicht klick mit einem auf die geltenden Schwellen und Referenzwerte angepassten y-Achse.
- Die definierten Referenz- und Schwellenwerte (hier gestrichelt) finden sich wiederum als Zahlenwerte auf der gegenüberliegenden Seite. Klick klick
- Der Referenzwert berechnet sich zukünftig nach dem bundesweiten Durchschnittswert.
- Er stellt die Bezugsgröße für die Schwellenwerte und damit für die Fünfpunktebewertung dar.
- Schwellenwerte:
	- wurden aus den Projekten des IPW zum indikatorengest. Verfahren entnommen.
	- bilden zunächst einen Ausgangspunkt, der in regelmäßigen  $\omega_{\rm c}$ Abständen durch den QAP zu prüfen und ggf. anzupassen ist.

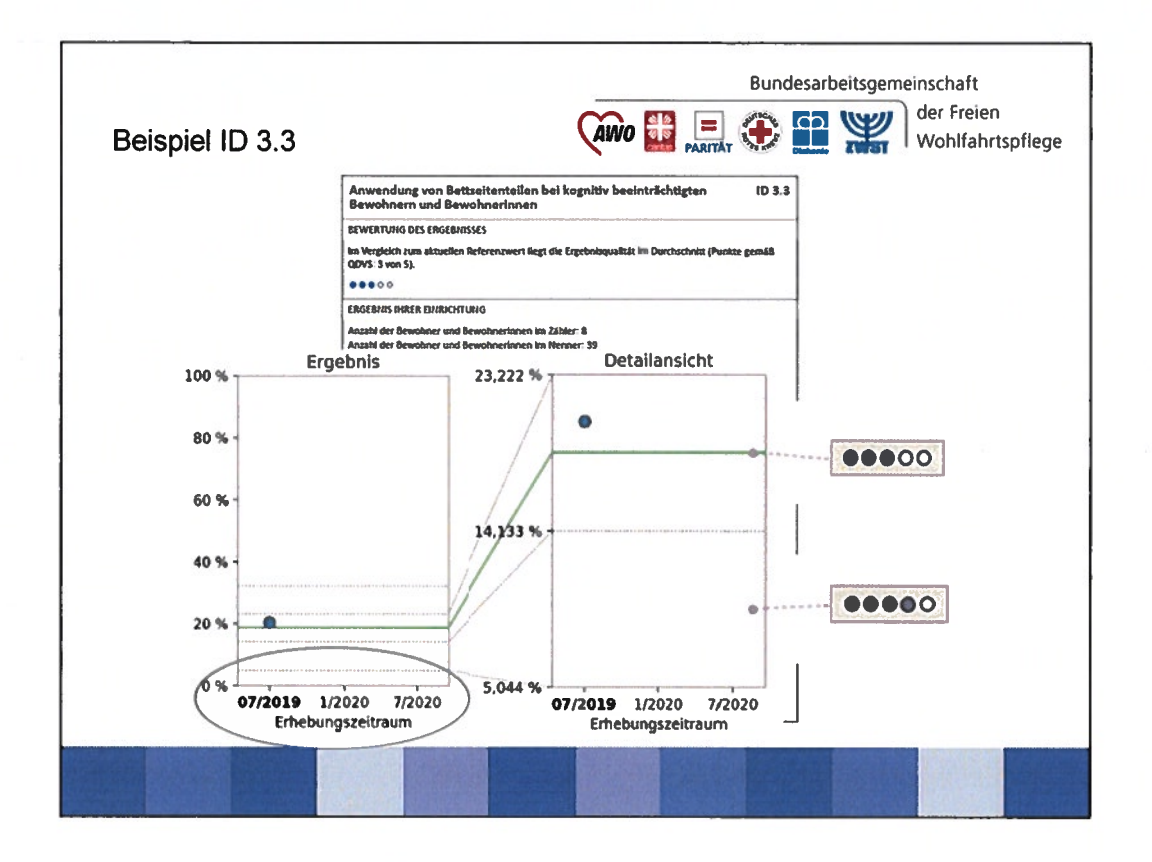

Zur Veranschaulichung des Zusammenhanges zwischen den  $\ddot{\phantom{1}}$ Schwellenwert und dem Fünf-Punktesystem wird die Skala noch einmal grafisch dargestellt. Klick, Klick

Weiterhin können hier zukünftig die Entwicklung mit Blick auf die letzten drei Erhebungszeiträume mit Hilfe eines Graphen verfolgt werden. Klick

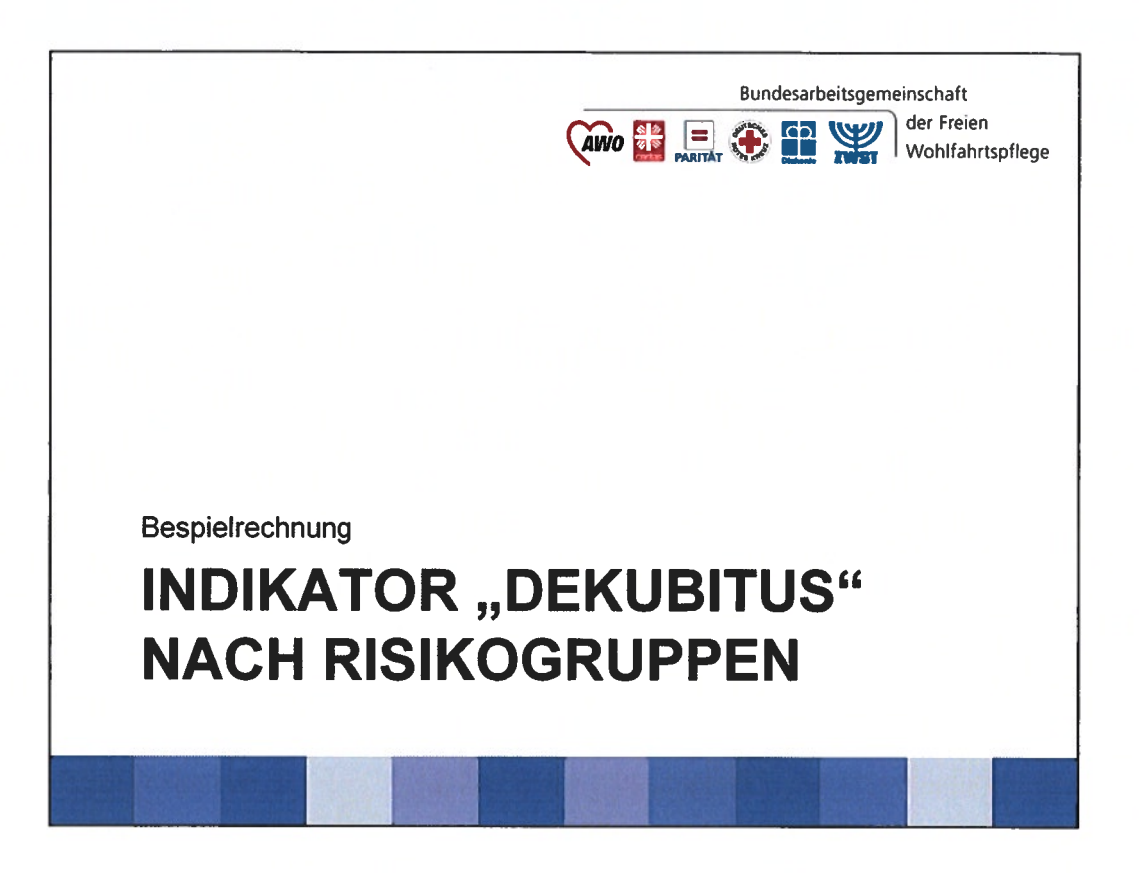

Zur vertieften Betrachtung der soll am Beispiel zum Indikator "Dekubitus" die Berechnungssystematik einmal nachvollzogen werden.

Gerade auch um zu zeigen, dass die Berechnung des Indikators nicht in jedem Fall eine einfache Anteilsberechnung darstellt.

Hinweis an Referenten: Dieses Beispiel kann im Ganzen herausgenommen werden, da die dargestellten Berechnungen bei der DAS stattfinden. Es schärft jedoch je nach Zielgruppe das Verständnis für die Komplexität der Berechnung.

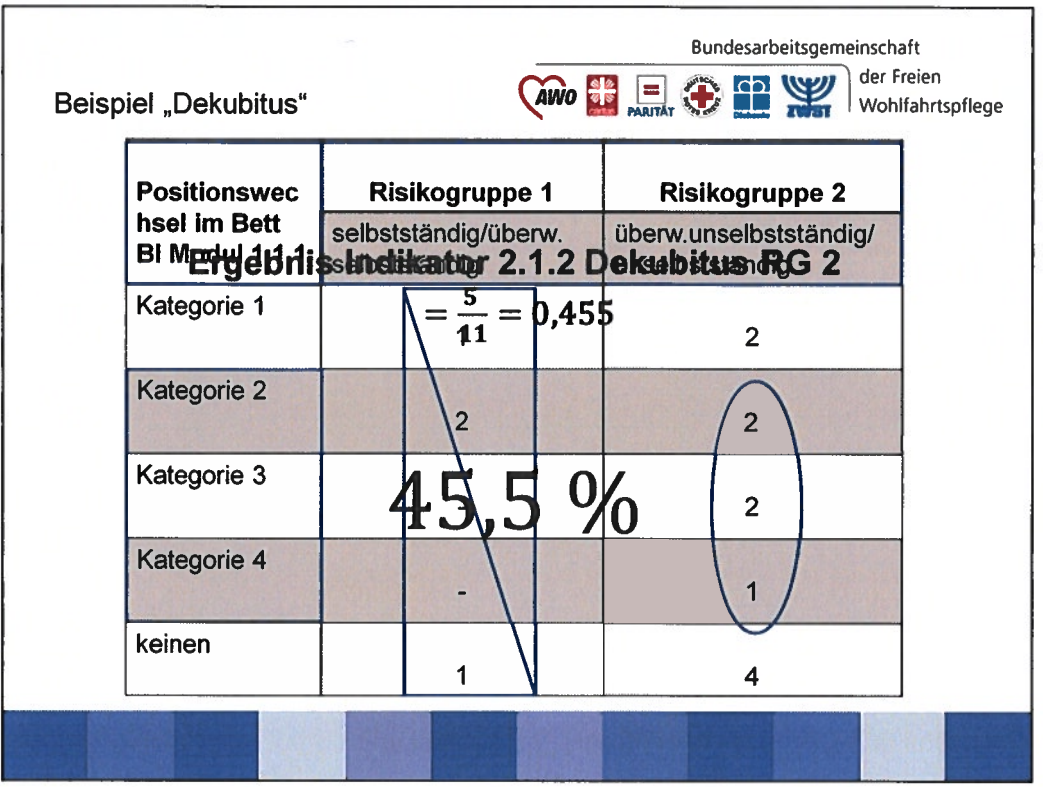

1. Grundgesamtheit bilden alle Bewohner, für die kein Ausschlussgrund nach MuG Anlage 3 vorliegt, d.h. alle Bewohner für die 1.1.1 (Positionswechsel im Bett erfasst wurde). Im konstruierten Beispiel 22 Bewohner\*innen. Klick

2. Nun kann die Risikogruppeneinteilung erfolgen. Diese soll die Vergleichbarkeit

sicherzustellen, indem sie Unterschiede in der Bewohnerstruktur der Einrichtungen, die sich auf Versorgungsergebnisse auswirken können, berücksichtigen werden. Klick

RG 1: 4 (selbstständig/überwiegend selbstständig im BI-Modul 1.1.1)

RG 2: 11 (überwiegend unselbstständig/unselbstständig im BI-Modul 1.1.1)

 $\rightarrow$  bildet die Grundgesamtheit (Nenner) für die Risikogruppe.

Beachten: Ausschlussgründe sind für den Indikator auf dieser Ebene nicht definiert.

- 3. Als nächstes müsste man die Mindestanzahl beachten:
- Klick RG 1: Mindestanzahl nicht erreicht -> kann nicht berechnet werden
- Klick RG 2: Mindestanzahl erreicht -> wird berechnet
- 4. Nun muss noch der Zähler definiert werden. Dies sind alle Bewohner mit einem Dekubitus der Kategorie 2-4 klick

5. RG 1: X

RG 2:  $5/11 = 0,455455\%$  Klick

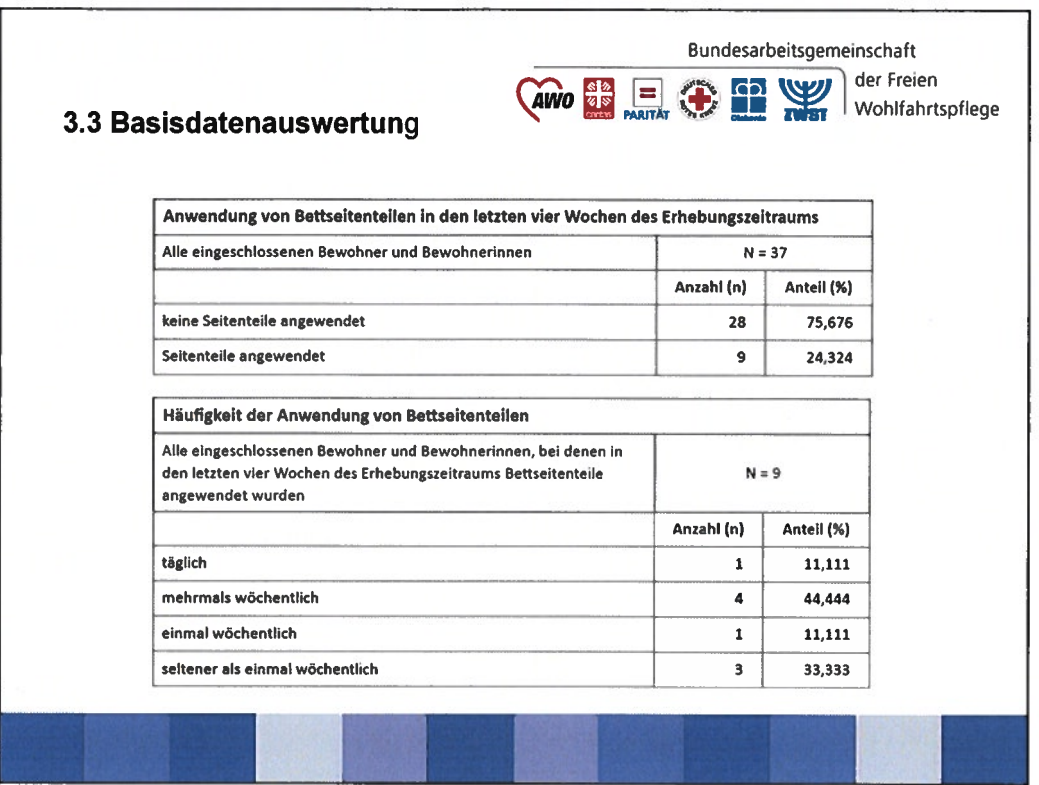

Am Ende des Feedback-Berichtes (Kernbericht) steht die Basisauswertung.

Hier sind alle einzelnen Punkte aus dem Erhebungsbogen auf Einrichtungsebene aufgeführt und die prozentualen Anteile innerhalb der Einrichtung errechnet.

Beispielsweise finden sich hier die Anzahl der aus der Erhebung ausgeschlossenen Bewohner und die Ausschlussgründe.

Um im zuvor begonnenen Beispiel zu bleiben, wird unter "Anwendung von Bettseitenteilen" nicht nur aufgeschlüsselt, bei wie vielen Bewohnern eine Anwendung vorgenommen wurde, sondern auch wie häufig Bettseitenteile angewendet wurden.

Klick

Nun zu den Datenblättern. klick

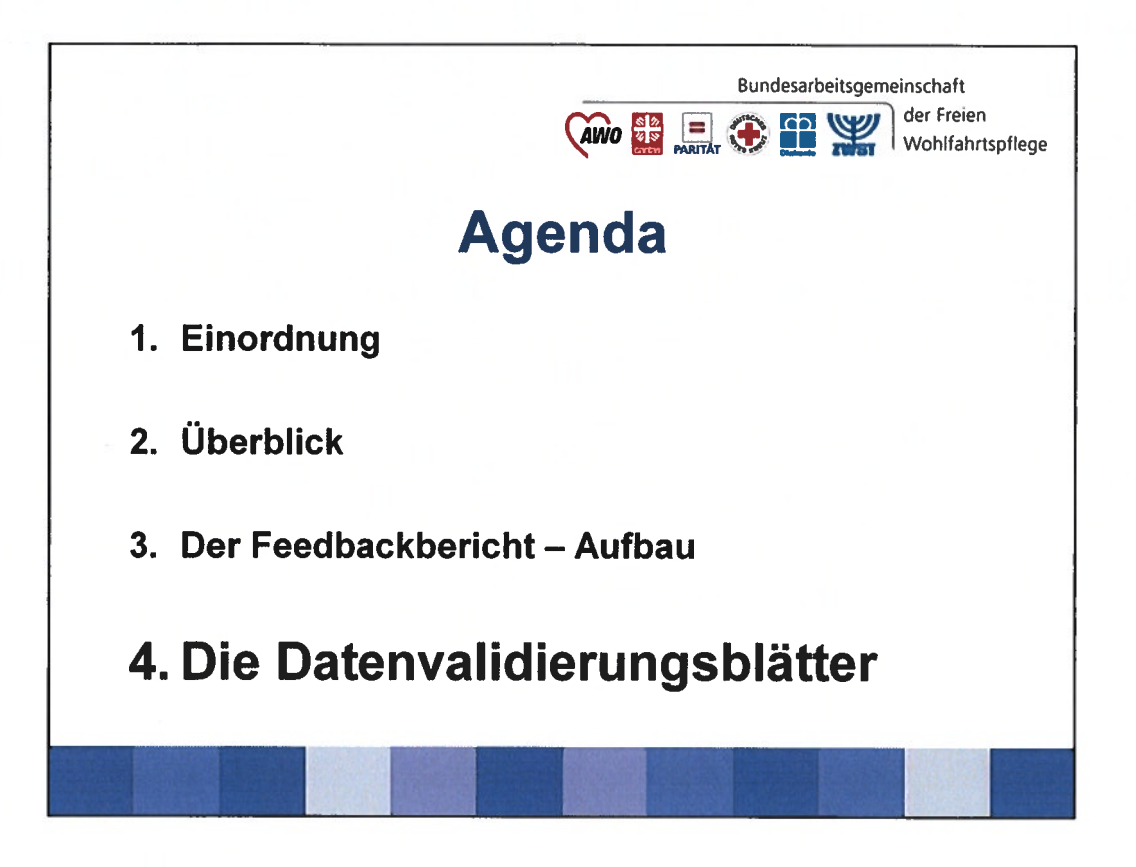

Inhalt der Datenblätter A und B

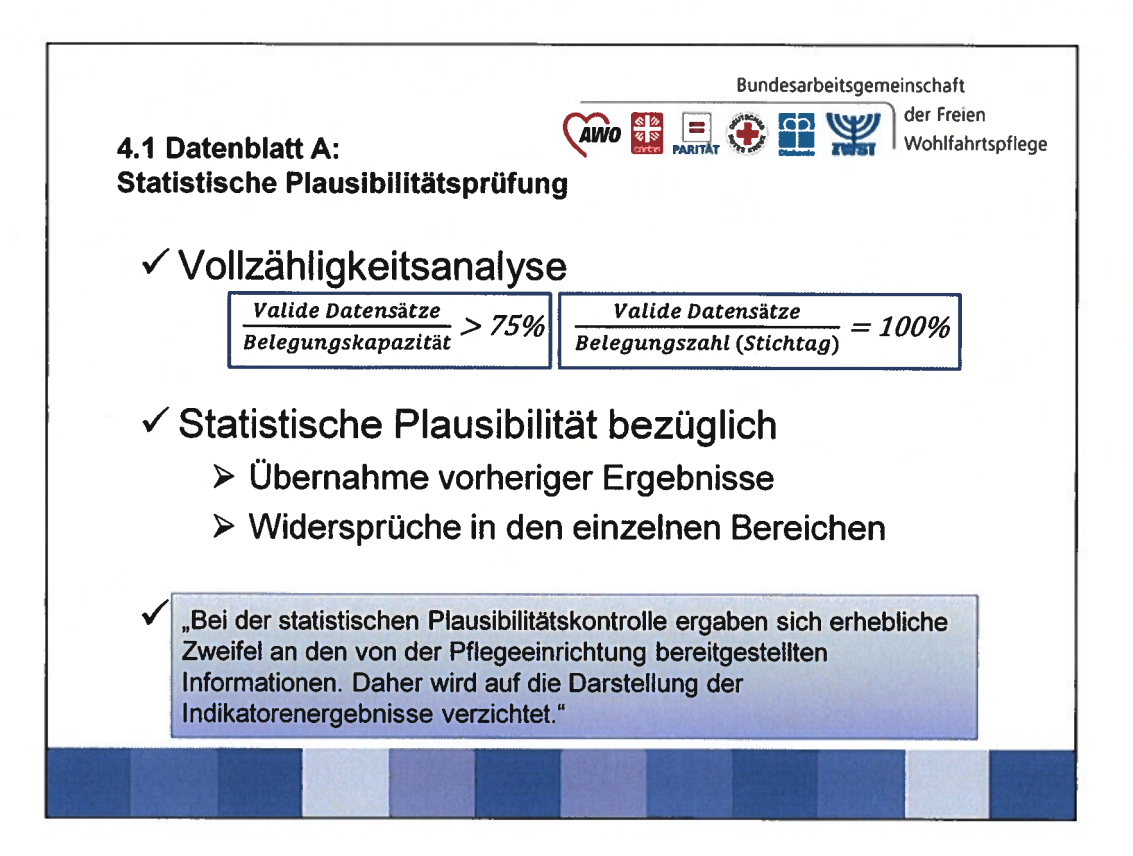

Datenvalidierungsblatt A

- enthält die Ergebnisse der statistischen Plausibilitätsprüfung auf Einrichtungsebene. Adressaten sind LV der Pflegekassen und die Prüfdienste.
- Inhalt:
- A) Die Vollzähligkeitsanalyse: klick

1. Valide Datensätze werden mit Belegungskapazität ins Verhältnis gesetzt, Referenzwert ist 75 %.

2. Valide Datensätze werden mit Belegungszahl ins Verhältnis gesetzt, Referenzwert ist 100 %.

B) Statistische Plausibilitätsprüfung klick bezüglich:

1. der Übernahme vorheriger Ergebnisse.

HinweisExtrerne Fälle werden aus der Berechnung ausgeschlossen, da hier geringe/bis keine Veränderungen erwartbar und nicht fehlerhaft sind.

2. Widersprüche in den einzelnen Bereichen.

Hinweis: Wird bereits bei der Datenerfassung angezeigt (wenn "Speichern und Prifen" verwendet wird) und wird von der DAS riickgespiegelt nach dem ersten Auswertungszeitraum und kann korrigiert werden.

(Die Definitionen finden sich in MuG Anlage 4)

C) Gesamtergebnis klick

- Eine Überschreitung von 25 % an Bweohner\* innen mit Auffälligkeiten führt zur Nichtveröffentlichung der gesamten Ergebnisse der Einrichtung. Klick
- Stattdessen wird dieser Text angezeigt. Klick

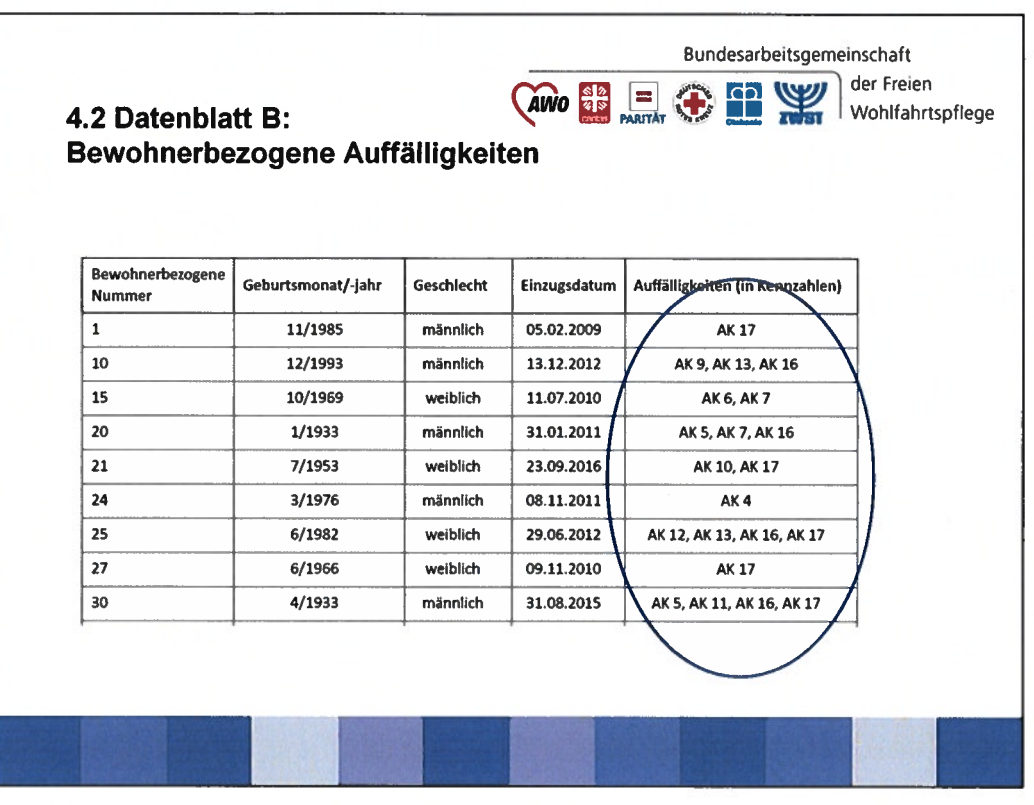

Datenvalidierungsblatt B

- zeigt die Auffälligkeiten mit Bezug auf den einzelnen Bewohner an.
- Die Kennzahlen beziehen sich auf das Datenblatt A, indem die einzelnen Auffälligkeiten nach AK sortiert sind.
- Somit haben Einrichtungen die Möglichkeit, auf Bewohnerebene Auffälligkeiten nachzuvollziehen und zu (er-)klären.
- Adressaten ist ausschließlich die Einrichtungen.

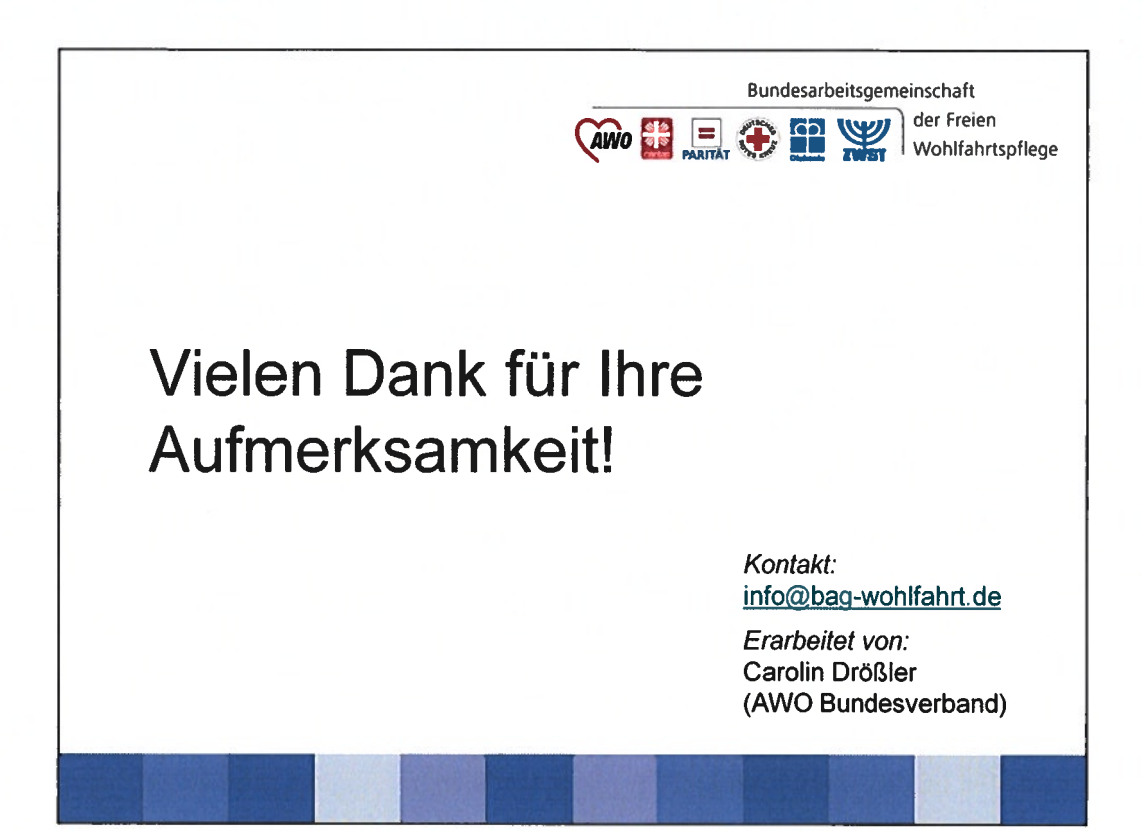